# INLS 560 Programming for Information Professionals

# Accessing Web Data

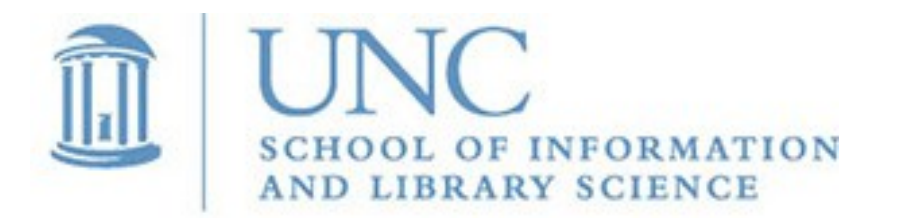

Joan Boone

*[jpboone@email.unc.edu](mailto:jpboone@email.unc.edu)*

### Part 1: Parsing Apple Feed JSON Data

### Part 2: Accessing Web Data with URLs

# Web Data

Web data is often 'open data' that is free and publicly available so that anyone can access and use it without restrictions.

W3C Recommendation: [Data on the Web Best Practices](https://www.w3.org/TR/dwbp/)

- As data becomes more ubiquitous, and data sets become larger and more complex, processing by computers becomes ever more crucial.
- Data becomes useful when it has been processed and transformed into information.
- [Best Practice for Data Formats](https://www.w3.org/TR/dwbp/#dataFormats)

 Make data available in a machine-readable standardized data format that is easily parseable including but not limited to CSV, XML, HDF5, JSON and RDF serialization syntaxes like RDF/XML and JSON-LD

# Many Web Data Sources...for example, [Apple RSS Feed Generator](https://rss.applemarketingtools.com/)

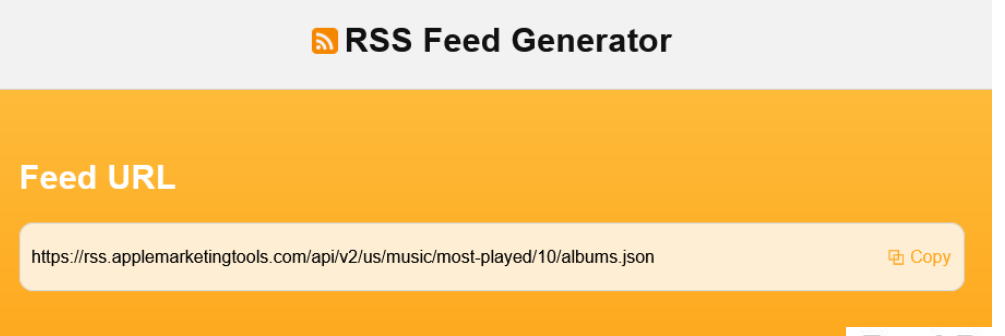

**Feed Settings:** select type, storefront, chart, result limit, format

**Feed URL** specifies the JSON data file for your selection. Copy and paste the URL in your browser to see the data.

#### **Feed Preview**

#### **Apple Music: Albums**

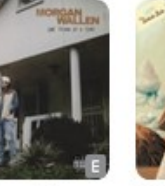

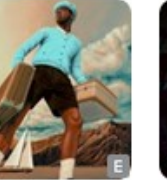

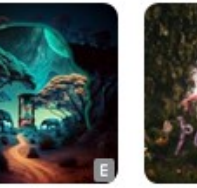

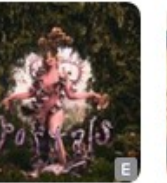

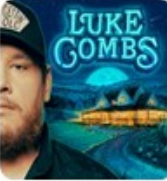

**PORTALS** 

Luke Combs

**Feed Settings** 

Media Type

Music

Most Played

Chart

Storefront **United States** 

Result Limit

10

Use the dropdowns to pick setting to generate a new RSS feed URL

 $\checkmark$ 

Format **JSON** 

Type

Albums

CALL ME IF YOU Tyler, The Creator

Timeless Davido

Melanie Martnez

Gettin' Old

**Feed Preview** displays top 10 most played music albums (United States) using JSON format

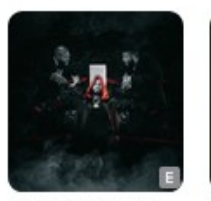

I'M REALLY LIKE THAT

DJ Drama

The Great Escape Larry June & The Alchemist

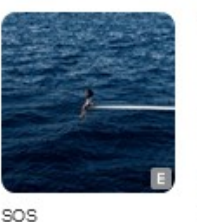

SZA

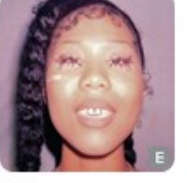

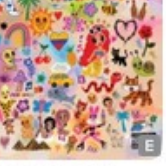

Her Loss Drake & 21 Savage MAÑANA SERÁ **BONITO** 

#### **KAROLG** *Slide 4*

# One Thing At A

Time Morgan Wallen GET LOST: The Estate Sale

```
Apple feed JSON Data for
                                 top 10 most played albums 
  "feed": {
 . . .
    "results": [
 {
        "artistName": "Morgan Wallen",
        "id": "1667990565",
        "name": "One Thing At A Time",
        "releaseDate": "2023-03-03",
        "kind": "albums",
        "artistId": "829142092",
        "artistUrl": "https://music.apple.com/us/artist/morgan-wallen/829142092",
        "contentAdvisoryRating": "Explict",
        "artworkUrl100": "https://is3-ssl.mzstatic.com/image/.../100x100bb.jpg",
        "genres": [
<b><i>{ \sim }
            "genreId": "6",
            "name": "Country",
            "url": "https://itunes.apple.com/us/genre/id6"
          },
<b><i>{ \sim }
            "genreId": "34",
            "name": "Music",
            "url": "https://itunes.apple.com/us/genre/id34"
 }
 ],
        "url": "https://music.apple.com/us/album/one-thing-at-a-time/1667990565"
      },
     . . .
```
**{**

apple\_music.json

```
Extracting selected data 
                                          from the Apple feed
  "feed": {
     . . .
    "results": [
 {
        "artistName": "Morgan Wallen",
        "id": "1667990565",
        "name": "One Thing At A Time",
        "releaseDate": "2023-03-03",
        "kind": "albums",
        "artistId": "829142092",
        "artistUrl": "https://music.apple.com/us/artist/morgan-wallen/829142092",
        "contentAdvisoryRating": "Explict",
        "artworkUrl100": "https://is3-ssl.mzstatic.com/image/.../100x100bb.jpg",
         . . .
```
**{**

```
.
                           Output after parsing the JSON data and selecting 
                           artist name, album name, and release date
Morgan Wallen
One Thing At A Time
2023-03-03
Tyler, The Creator
CALL ME IF YOU GET LOST: The Estate Sale
2021-06-25
Davido
Timeless
2023-03-31
Melanie Martinez
PORTALS
2023-03-31
. . .
                                    parse_apple_feed_from_file.py apple_music.json
```

```
Apple feed JSON Data for 
                                      top 10 most played albums 
  "feed": {
 . . .
    "results": [
 {
        "artistName": "Morgan Wallen",
        "id": "1667990565",
        "name": "One Thing At A Time",
        "releaseDate": "2023-03-03",
        "kind": "albums",
        "artistId": "829142092",
        "artistUrl": "https://music.apple.com/us/artist/morgan-wallen/829142092",
        "contentAdvisoryRating": "Explict",
        "artworkUrl100": "https://is3-ssl.mzstatic.com/image/.../100x100bb.jpg",
 . . . 
                                              It is very important to understand 
                                              the data structures defined by the 
                                              JSON, so that you can parse it 
                                              correctly!
```
**{**

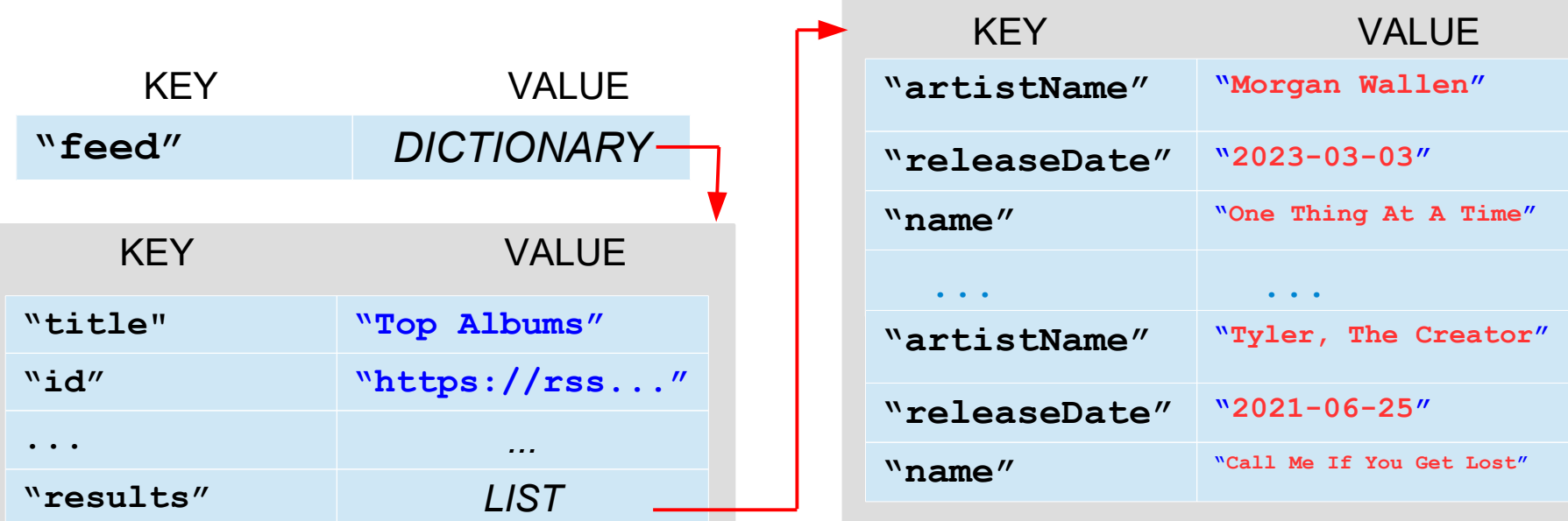

# Parsing Apple feed JSON data

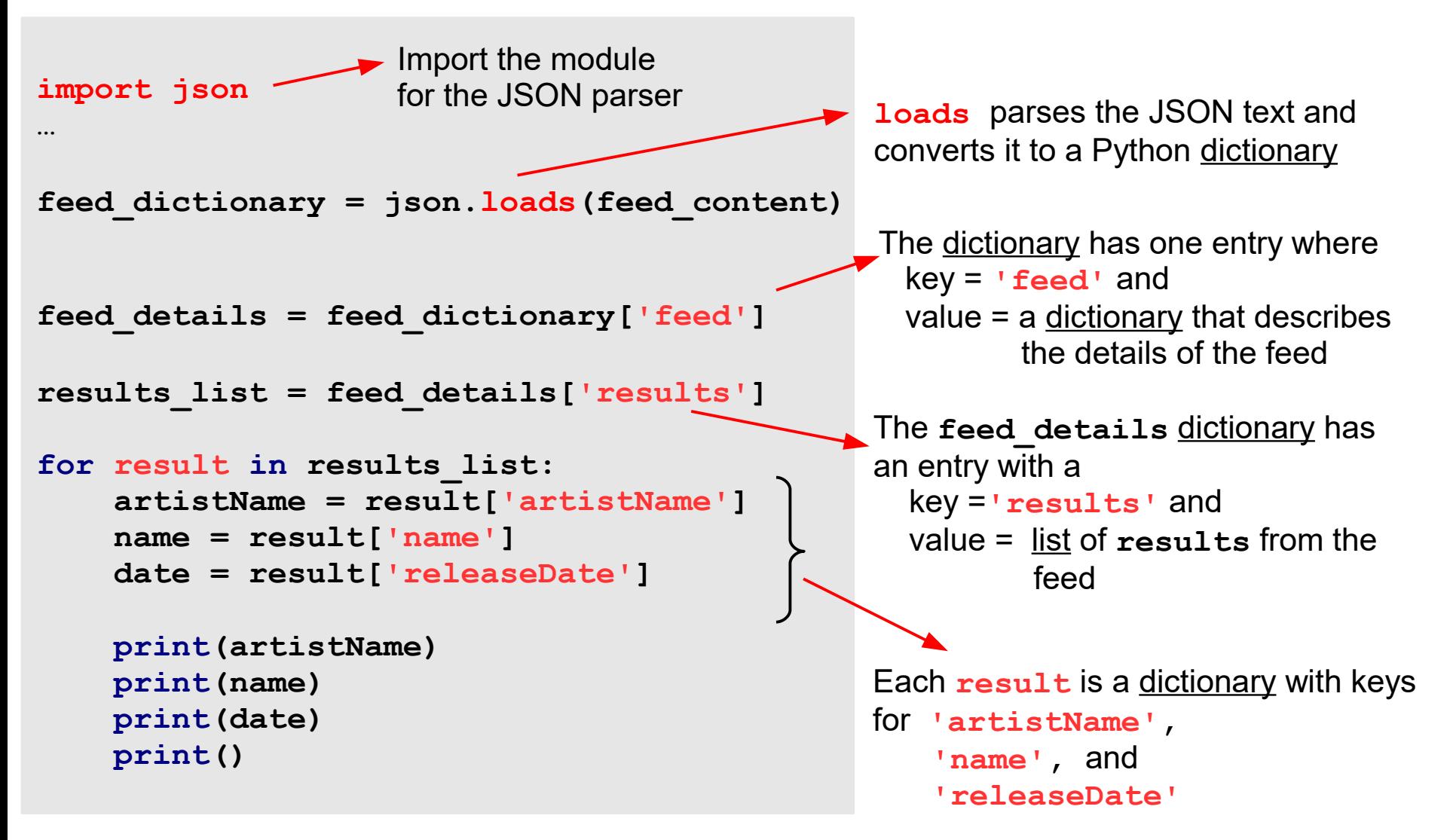

parse apple feed from file.py, apple music.json

## **Exercise**: Update Apple Feed Example

- Extract and print the URL for the album
- Extract and print the genres for the album

```
Output
Morgan Wallen
One Thing At A Time
2023-03-03
https://music.apple.com/us/album/one-thing-at-a-time/1667990565
Country Music 
Tyler, The Creator
CALL ME IF YOU GET LOST: The Estate Sale
2021-06-25
https://music.apple.com/us/album/call-me-if-you-get-lost-the-estate-sale/1679454273
Music Hip-Hop/Rap 
Davido
Timeless
2023-03-31
https://music.apple.com/us/album/timeless/1675379314
Music 
Melanie Martinez
PORTALS
2023-03-31
https://music.apple.com/us/album/portals/1673604325
Alternative Music Pop 
. . .
```
### Part 1: Parsing Apple Feed JSON Data

### Part 2: Accessing Web Data with URLs

# Accessing Web Data with URLs

To access web data, you need a URL (Uniform Resource Locator) that defines a unique address for a web resource. Python has a built-in module, **urllib**, that is used to fetch content associated with a URL.

- **urllib. request for opening and reading**
- **urllib.error** for handling exceptions

#### Steps

- Import the required modules  **from urllib.request import urlopen from urllib.error import URLError, HTTPError**
- Open the URL and save the HTTP response to a variable  **response = urlopen(feed\_url)**
- Read the data from the response and save to a variable  **feed\_content = response.read()**
- Add exception handlers  **HTTPError** to handle problems with HTTP requests  **URLError** to handle general URL-related problems

GeekforGeeks: [How to read a JSON response from a link in Python?](https://www.geeksforgeeks.org/how-to-read-a-json-response-from-a-link-in-python/)

## Accessing Apple feed JSON data by URL

```
from urllib.request import urlopen
from urllib.error import URLError, HTTPError
import json
try:
    feed_url = "https://rss.applemarketingtools.com/api/v2/us/music/most-played/10/albums.json"
    response = urlopen(feed_url) # open the URL and save HTTP response object
     feed_content = response.read() # read the data from the response and save
     # Parse the json data, extract and output information of interest
     feed_dictionary = json.loads(feed_content)
     feed_details = feed_dictionary['feed']
    results_list = feed_details['results']
    for result in results_list:
         artistName = result['artistName']
        name = result['name']
         date = result['releaseDate']
        print(artistName, name, date, sep="\n")
        print()
except ValueError as err:
    print('An error occurred trying to decode the json text')
    print(err)
except HTTPError as err:
    print('Server could not fulfill the request.')
    print(err)
except URLError as err:
    print('Failed to reach a server.')
    print(err)
except Exception as err:
    print('An error occurred: ', err) parse_apple_feed_from_url.py
```
*Slide 12*

# **Exercise**: Modify Apple Feed URL

- Go to [Apple Feed Generator](https://rss.applemarketingtools.com/) and modify Feed Settings
- Copy and paste the generated Feed URL and substitute into the program to view the different results.
- NOTE: the JSON format is not the same for all Feed Settings. For example, the format is the same for music albums and music videos, but this format is different from music playlists.

**https://is3-ssl.mzstatic.com/image/thumb/Music123/.../100x100bb.jpg One Thing At A Time 2023-03-03 https://music.apple.com/us/album/one-thing-at-a-time/1667990565**

**https://is5-ssl.mzstatic.com/image/thumb/Music126/.../100x100bb.jpg CALL ME IF YOU GET LOST: The Estate Sale 2021-06-25** https://music.apple.com/us/album/call-me-if-you-get-lost-the

https://is2-ssl.mzstatic.com/image/thumb/Music126/.../100x10bb.<sup>2023-03-03</sup> **PORTALS 2023-03-31 https://music.apple.com/us/album/portals/1673604325**

**https://is5-ssl.mzstatic.com/image/thumb/Music116/.../100x10** portais **Timeless 2023-03-31 https://music.apple.com/us/album/timeless/1675379314**

**https://is5-ssl.mzstatic.com/image/thumb/Music113/.../100x100bb.jpg Gettin' Old 2023-03-24 <https://music.apple.com/us/album/gettin-old/1666738524> . . .**

Re-purposing Content: Apple Feed JSON data to HTML

apple\_feed\_to\_HTML.py, style.css

#### **Apple Music: Top 10 Albums**

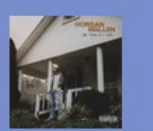

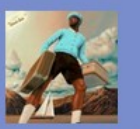

g At A Time

**LOST: The Estate Sale** 2021-06-25

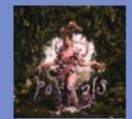

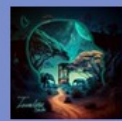

2023-03-31

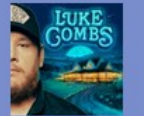

2023-03-24

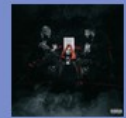

I'M REALLY LIKE THAT 2023-03-31

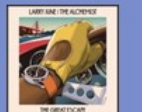

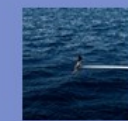

The Great Escape 2023-03-31

sos 2022-12-09

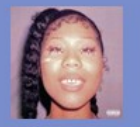

2022-11-04

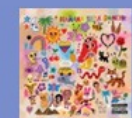

**MAÑANA SERÁ BONITO** 2023-02-24

Output: apple\_feed.html